# 第一讲 在 win7 上安装配置 HADOOP 伪分布式集群

## 1、 安装虚拟机和操作系统

VMware-workstation-full-10.0.0 或 VirtualBox-4.2.18-88781-Win 下载 [VMware](http://pan.baidu.com/s/1kmaiv) 下载 [VirtualBox](http://pan.baidu.com/s/11MZ2Q) [ubuntu](http://pan.baidu.com/s/1h4nCU)-13.04-server-amd64.iso 下载 ubuntu

## 2、 设置 root 用户密码

sudo passwd root

# 3、 上传文件

利用 [WinSCP](http://pan.baidu.com/s/1vHrrg) 上传 JDK 和 HADOOP 文件, 利用 putty 连接虚拟机中的 ubuntu[,下载](http://pan.baidu.com/s/1CCpJI) WinSCP,[下](http://pan.baidu.com/s/1d0yHY)载 putty,下 载 [jdk](http://pan.baidu.com/s/1d0yHY), 下载 jdk

## 4、 配置 JDK 和 HADOOP

```
tar -xzvf jdk-7u40-linux-x64.tar.gz
tar -xzvf hadoop-1.2.1.tar.gz
sudo vi /etc/profile
增加:
  export JAVA_HOME=/home/ysc/jdk1.7.0_40
  export PATH=$PATH:$JAVA_HOME/bin: /home/ysc/hadoop-1.2.1/bin
source /etc/profile
```
## 5、配置 HADOOP

#### 配置主机名称及网络

vi /etc/hostname 指定名称为 host001 vi /etc/hosts 替换内容为:192.168.137.128 host001 同时加入 **C:\Windows\System32\drivers\etc \hosts** 文件 查看是否启用 IPV6: cat /proc/sys/net/ipv6/conf/all/disable\_ipv6 显示 0 说明 ipv6 开启, 1 说明关闭 关闭 ipv6 的方法: sudo vi /etc/sysctl.conf 增加下面几行,并重启 #disable IPv6

```
net.ipv6.conf.all.disable ipv6 = 1net.ipv6.conf.default.disable_ipv6 = 1
net.ipv6.conf.lo.disable_ipv6 = 1
```
#### 配置 SSH

cd /home/ysc sudo apt-get install openssh-server ssh-keygen -t rsa(密码为空,路径默认) cp .ssh/id\_rsa.pub .ssh/authorized\_keys ssh host001 yes cd hadoop-1.2.1

#### 配置 HADOOP 环境变量

vi conf/hadoop-env.sh 增加: export JAVA\_HOME=/home/ysc/jdk1.7.0\_40

#### 配置 HADOOP 运行参数

vi conf/masters 改 localhost 为 host001 vi conf/slaves 改 localhost 为 host001

vi conf/core-site.xml

```
<property>
<name>fs.default.name</name>
<value>hdfs://host001:9000</value>
</property>
<property>
    <name>hadoop.tmp.dir</name>
    <value>/home/ysc/tmp</value>
</property>
```
vi conf/hdfs-site.xml

<property> <name>dfs.name.dir</name> <value>/home/ysc/dfs/filesystem/name</value> </property> <property> <name>dfs.data.dir</name> <value>/home/ysc/dfs/filesystem/data</value>

**2** / **44**

</property> <property> <name>dfs.replication</name> <value>1</value> </property> vi conf/mapred-site.xml <property> <name>mapred.job.tracker</name> <value>host001:9001</value> </property> <property> <name>mapred.tasktracker.map.tasks.maximum</name> <value>4</value> </property> <property> <name>mapred.tasktracker.reduce.tasks.maximum</name> <value>4</value> </property> <property> <name>mapred.system.dir</name> <value>/home/ysc/mapreduce/system</value> </property> <property> <name>mapred.local.dir</name> <value>/home/ysc/mapreduce/local</value> </property>

#### 格式化名称节点并启动集群

hadoop namenode -format

#### 启动集群并查看 WEB 管理界面

#### start-all.sh

访问 [http://host001:50030](http://host001:50030/) 可以查看 JobTracker 的运行状态 访问 [http://host001:50060](http://host001:50060/) 可以查看 TaskTracker 的运行状态 访问 [http://host001:50070](http://host001:50070/) 可以查看 NameNode 以及整个分布式文件系统的状态, 浏览 分布式文件系统中的文件以及 log 等 hadoop jar hadoop-1.2.1/contrib/streaming/hadoop-streaming-1.2.1.jar -input input -output output-streaming -mapper /bin/cat -reducer /usr/bin/wc hadoop jar hadoop-1.2.1/hadoop-examples-1.2.1.jar wordcount input output

#### 停止集群

stop-all.sh

# 第二讲 建立开发环境编写 HDFS 和 MAP REDUCE 程序

#### 1、在 eclipse 中配置 hadoop 插件

将 hadoop-eclipse-plugin-1.2.1.jar 复制到 eclipse/plugins 目录下, 重启 eclipse。

#### 2、打开 MapReduce 视图

Window -> Open Perspective -> Other 选择 Map/Reduce,图标是个蓝色的象。

#### 3、添加一个 MapReduce 环境

在 eclipse 下端, 控制台旁边会多一个 Tab, 叫"Map/Reduce Locations", 在下面空白的地方点右 键, 选择"New Hadoop location...", 在弹出的对话框中填写如下内容:

**Location name**(取个名字)

**Map/Reduce Master** ( Job Tracker 的 IP 和 端 口 , 根 据 mapred-site.xml 中 配 置 的 mapred.job.tracker 来填写)

**DFS Master**(Name Node 的 IP 和端口,根据 core-site.xml 中配置的 fs.default.name 来填写)

#### 4、使用 eclipse 对 HDFS 内容进行操作

经过上一步骤, 左侧"Project Explorer"中应该会出现配置好的 HDFS, 点击右键, 可以进行新建文 件夹、删除文件夹、上传文件、下载文件、删除文件等操作。

注意: 每一次操作完在 eclipse 中不能马上显示变化, 必须得刷新一下。

#### 5、创建 MapReduce 工程

#### **5.1** 配置 **Hadoop** 路径

Window -> Preferences 选择 "Hadoop Map/Reduce", 点击"Browse..."选择 Hadoop 文件 夹的路径。这个步骤与运行环境无关,只是在新建工程的时候能将 hadoop 根目录和 lib 目录下的所有 jar 包自动导入。

#### **5.2** 创建工程

File -> New -> Project 选择"Map/Reduce Project", 然后输入项目名称, 创建项目。插件会 自动把 hadoop 根目录和 lib 目录下的所有 jar 包导入。

#### **5.3** 创建 **Mapper** 或者 **Reducer**

File -> New -> Mapper 创建 Mapper,自动继承 mapred 包里面的 MapReduceBase 并实 现 Mapper 接口。注意:这个插件自动继承的是 mapred 包里旧版的类和接口,新版的 Mapper 得自己写。 Reducer 同理。

#### 6、实例:在 eclipse 中写一个 WordCount 程序并扩展、运行、调试、部署

#### 7、实例:在 eclipse 中演示如果通过程序操作 HDFS

#### 8、用 python 编写 MapReduce

```
vi mapper.py
输入:
   #!/usr/bin/env python
```

```
import sys
       for line in sys.stdin:
               line = line.strip()
               words = line.split()
               for word in words:
                       print '%s\t%s' % (word,1)
   chmod +x mapper.py
   vi reducer.py
   输入:
           #!/usr/bin/env python
           from operator import itemgetter
           import sys
           current_word = None
           current count = 0word = None
           for line in sys.stdin:
                   line = line.strip()
                   word, count = line.split('\t', 1)
                   try:
                           count = int(count)
                   except ValueError:
                           continue
                   if current_word == word:
                           current_count += count
                   else:
                           if current_word:
                                   print '%s\t%s' % (current_word, current_count)
                           current_count = count
                           current_word = word
           if current_word:
               print '%s\t%s' % (current_word, current_count)
   chmod +x reducer.py
   本地操作系统测试:
   echo "foo foo quux labs foo bar quux" | ./mapper.py | sort | ./reducer.py
   提交 HADOOP 集群运行:
   hadoop jar hadoop-1.2.1/contrib/streaming/hadoop-streaming-1.2.1.jar -input input 
-output output-streaming-python -mapper /home/ysc/mapper.py -reducer
/home/ysc/reducer.py
```
# 第三讲 Hive – 基于 HADOOP 的数据仓库

wget<http://mirror.bit.edu.cn/apache/hive/hive-0.11.0/hive-0.11.0-bin.tar.gz>

tar -xzvf hive-0.11.0-bin.tar.gz

cd hive-0.11.0-bin

sudo vi /etc/profile

增加:

export HIVE\_HOME=/home/ysc/hive-0.10.0-bin

export PATH=\$PATH:\$HIVE\_HOME/bin

source /etc/profile

hadoop fs -mkdir /tmp

hadoop fs -mkdir /user/hive/warehouse

hadoop fs -chmod g+w /tmp

hadoop fs -chmod g+w /user/hive/warehouse

cp conf/hive-log4j.properties.template conf/hive-log4j.properties

如使用 local 模式: SET mapred.job.tracker=local;

使用 HADOOP 集群(<mark>默认</mark>): SET mapred.job.tracker=host001:9001;

### 本地使用 **hive** 服务:

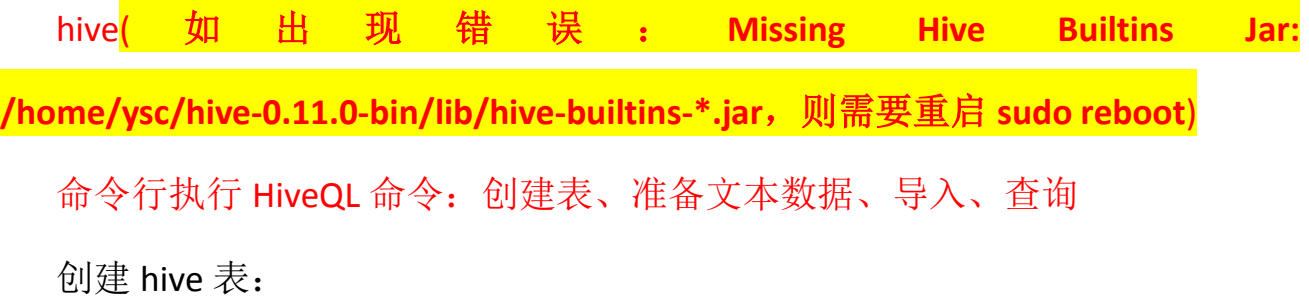

create table demo (key int, value string)row format delimited fields terminated by

'=' stored as textfile;

加载数据到 demo 表:

load data local inpath '/home/ysc/hive-0.11.0-bin/data.txt' into table demo;

查询:

select \* from demo;

select \* from demo where key>=100 and key<=120;

select \*,count(\*) as fre from demo group by value order by fre desc;

## 配置 Metastore 使用 MySQL

sudo apt-get install mysql-server mysql-client

GRANT ALL PRIVILEGES ON \*.\* TO 'root'@'%' WITH GRANT OPTION;

sudo vi /etc/mysql/my.cnf

注释 bind-address  $\equiv 127.0.0.1$ 

sudo service mysql restart

mysql -uroot -pysc

vi conf/hive-site.xml

内容为:

<?xml version="1.0"?>

<?xml-stylesheet type="text/xsl" href="configuration.xsl"?>

<configuration>

<!-- 使用 mysql -->

<property>

<name>javax.jdo.option.ConnectionURL</name>

<value>jdbc:mysql://host001:3306/hive?createDatabaseIfNotExist=true</value>

</property>

<property>

<name>javax.jdo.option.ConnectionDriverName</name>

<value>com.mysql.jdbc.Driver</value>

</property>

<property>

<name>javax.jdo.option.ConnectionUserName</name>

```
 <value>root</value>
```
</property>

<property>

<name>javax.jdo.option.ConnectionPassword</name>

```
<value>ysc</value>
```
</property>

<!-- 使用 hwi -->

<property>

<name>hive.hwi.listen.host</name>

```
 <value>0.0.0.0</value>
```
</property>

<property>

<name>hive.hwi.listen.port</name>

<value>9999</value>

</property>

<property>

<name>hive.hwi.war.file</name>

<value>lib/hive-hwi-0.11.0.war</value>

</property>

<!-- 使用 metastore -->

<property>

<name>hive.metastore.uris</name>

<value>thrift://host001:9083</value>

</property>

</configuration>

将 mysql-connector-java-5.1.18.jar 放置到 hive-0.10.0-bin/lib 目录

## 启动独立 Metastore 服务

hive --service metastore &

# 启动独立 Hive server 服务

hive --service hiveserver &

远程使用 **hive** 服务

hive -h host001 -p 10000

# 启动 Hive Web Interface(HWI)服务

```
hive --service hwi &
```

```
http://host001:9999/hwi/
```
# Hive JDBC 编程

```
把 hadoop-core-1.1.2.jar 以及 HIVE_HOME/lib/*.jar 加入构建路径
   public static void main(String[] args) throws Exception {
      Class.forName("org.apache.hadoop.hive.jdbc.HiveDriver");
      Connection con = 
DriverManager.getConnection("jdbc:hive://host001:10000/default");
      String sql = "select * from person";
      PreparedStatement pst = con.prepareStatement(sql);
      ResultSet rs = pst.executeQuery();
      while(rs.next()){
         System.out.println(rs.getString(1)+" "+rs.getString(2));
      }
   }
```
# Hcatalog

sudo vi /etc/profile

增加:

export HADOOP\_HOME=/home/ysc/hadoop-1.2.1

export HCAT\_HOME=/home/ysc/hive-0.11.0-bin/hcatalog

export HCAT\_PREFIX=\$HCAT\_HOME

export METASTORE\_PORT=9083

export HCAT\_LOG\_DIR=/home/ysc/hive-0.11.0-bin/hcatalog/logs

export PATH=\$PATH:\$HCAT\_HOME/bin:\$HCAT\_HOME/sbin

source /etc/profile

大数据相关框架讲义 杨尚川 **281032878@qq.com**

mkdir /home/ysc/hive-0.11.0-bin/hcatalog/logs

chmod +x /home/ysc/hive-0.11.0-bin/hcatalog/bin/hcat

chmod +x /home/ysc/hive-0.11.0-bin/hcatalog/sbin/\*.sh

hcat -e "create table test(id int, value string)"

hcat -e "drop table test"

hcat -e "show tables"

hcat -e "desc test"

hcat\_server.sh start & (注意不要启动后面的命令: hive --service metastore

hcat\_server.sh stop

## WebHCat(HCatalog REST API)

```
sudo vi /etc/profile
```
### 增加:

```
export HADOOP_CONF_DIR=$HADOOP_HOME/conf
```

```
export HADOOP_PREFIX=$HADOOP_HOME
```
export TEMPLETON\_HOME=/home/ysc/hive-0.11.0-bin/hcatalog

### source /etc/profile

hadoop fs -put /home/ysc/hadoop-1.2.1/contrib/streaming/hadoop-streaming-1.2.1.jar /apps/templeton/hadoop-streaming-1.2.1.jar hadoop fs -put /home/ysc/pig-0.11.1.tar.gz /apps/templeton/pig-0.11.1.tar.gz hadoop fs -put /home/ysc/hive-0.11.0-bin.tar.gz /apps/templeton/hive-0.11.0-bin.tar.gz

hadoop fs -ls /apps/templeton

```
vi /home/ysc/hive-0.11.0-bin/hcatalog/etc/webhcat/webhcat-site.xml
```
### 输入:

```
<?xml version="1.0" encoding="UTF-8"?>
```
**11** / **44**

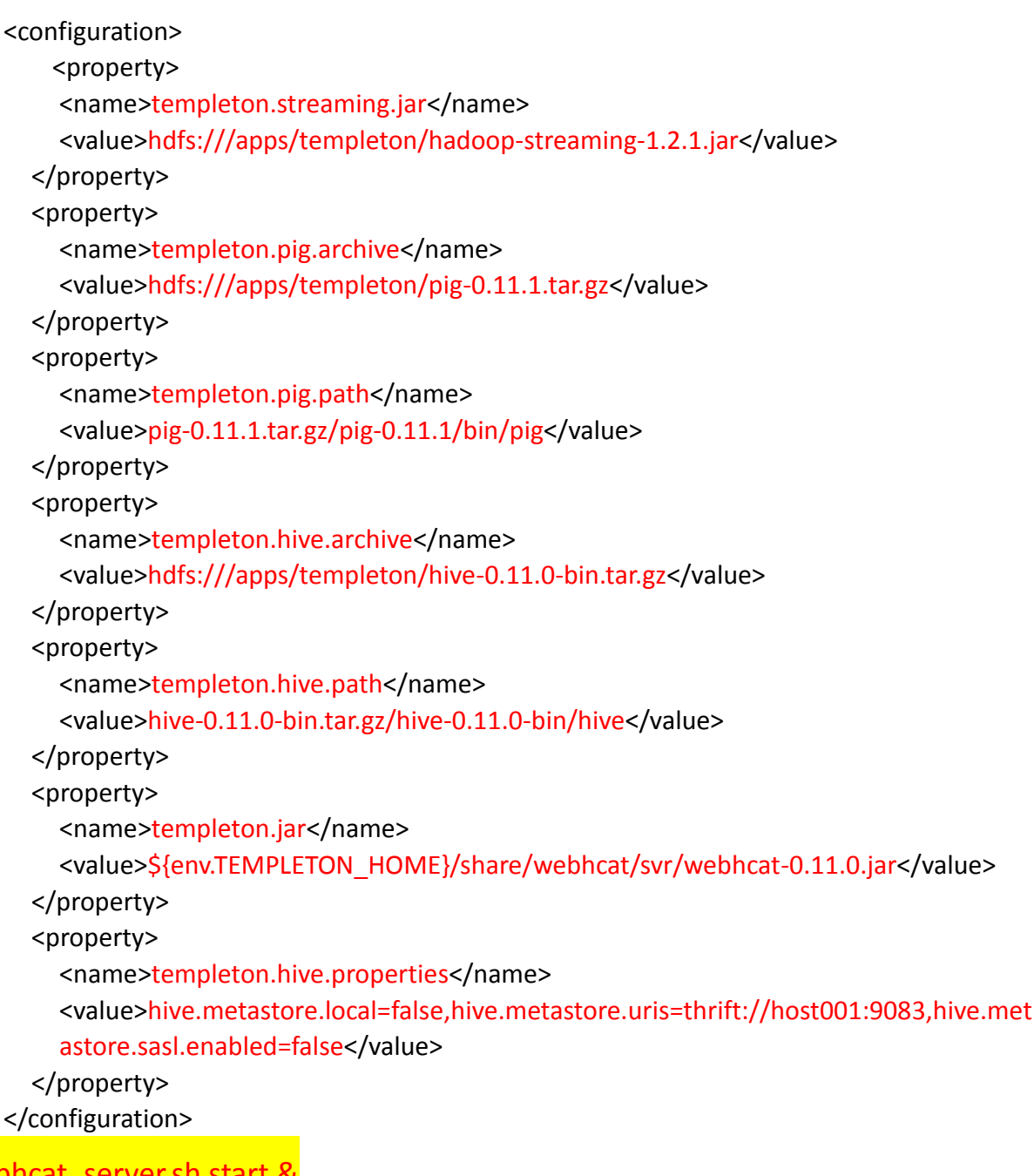

webhcat\_server.sh start &

webhcat\_server.sh stop

```
sudo apt-get install curl
```
curl -i 'http://host001:50111/templeton/v1/status'

curl in the contract of the contract of the contract of the contract of the contract of the contract of the co

'http://host001:50111/templeton/v1/ddl/database/default/table/test?user.name

=root'

```
curl -i -d user.name=root \
```
-d rename=test2 \

'http://localhost:50111/templeton/v1/ddl/database/default/table/test'

# Hive 命令:

hive -e 'select \* from demo'

hive -e 'select \* from demo where key < 5'

# HiveServer2:

sudo vi /etc/profile

增加:

export HIVE\_SERVER2\_THRIFT\_BIND\_HOST=host001

export HIVE\_SERVER2\_THRIFT\_PORT=10002

source /etc/profile

hadoop fs -chmod -R 777 /tmp

<mark>启动服务:</mark> hiveserver2 & 或者 hive --service hiveserver2 &

<sup>.</sup> 接服务:beeline

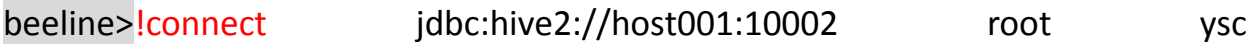

org.apache.hive.jdbc.HiveDriver

0: jdbc:hive2://host001:10002>show tables;

0: jdbc:hive2://host001:10002>select \* from students;

当然也可以用 JAVA 借助 JDBC 调用

# 第四讲 Pig - 大数据分析平台

wget<http://mirror.bit.edu.cn/apache/pig/pig-0.11.1/pig-0.11.1.tar.gz>

tar -xzvf pig-0.11.1.tar.gz

sudo vi /etc/profile

增加:

export PIG\_HOME=/home/ysc/pig-0.11.1

export PATH=\$PATH:\$PIG\_HOME/bin

source /etc/profile

cp conf/log4j.properties.template conf/log4j.properties

pig --help

### Local Mode:

- 1、pig -x local
- 2、java -cp /home/ysc/pig-0.11.1/pig-0.11.1.jar org.apache.pig.Main -x local

### Mapreduce Mode (Default):

- 1、pig
- 2、pig -x mapreduce
- 3、java -cp /home/ysc/pig-0.11.1/pig-0.11.1.jar:/home/ysc/hadoop-1.2.1/conf

org.apache.pig.Main

4、java -cp /home/ysc/pig-0.11.1/pig-0.11.1.jar:/home/ysc/hadoop-1.2.1/conf org.apache.pig.Main -x mapreduce

准备数据:

hadoop fs -put /etc/passwd passwd

#### **Interactive Mode:**

进入 Pig shell(Local 或 Mapreduce Mode):

pig (pig -x local)

 $grunt > A = load$  'passwd' using PigStorage(':');

grunt> B = foreach A generate \$0 as id;

grunt> dump B;

### **Batch Mode:**

编写脚本:

vi id.pig

输入:

 $/*$  id.pig  $*/$ 

-- load the passwd file

A = load 'passwd' using PigStorage(':');

-- extract the user IDs

B = foreach A generate \$0 as id;

-- write the results to a file name id.out

store B into 'id.out';

运行脚本(Local 或 Mapreduce Mode):

pig (pig -x local) id.pig

查看结果:

hadoop fs -cat id.out/part-m-00000

## Pig 使用 HCatalog 管理数据:

启动 Metastore

hcat\_server.sh start &  $(\vec{\mathbb{R}}: \vec{\mathbb{R}}$  hive --service metastore &)

sudo vi /etc/profile

增加:

export PIG\_CLASSPATH=\$HCAT\_HOME/share/hcatalog/hcatalog-\*.jar:\

\$HIVE\_HOME/lib/hive-metastore-\*.jar:\$HIVE\_HOME/lib/libthrift-\*.jar:\

\$HIVE\_HOME/lib/hive-exec-\*.jar:\$HIVE\_HOME/lib/libfb303-\*.jar:\

\$HIVE\_HOME/lib/jdo2-api-\*-ec.jar:\$HIVE\_HOME/lib/slf4j-api-\*.jar

export PIG\_OPTS=-Dhive.metastore.uris=thrift://host001:9083

source /etc/profile

创建表:

hcat -e "CREATE TABLE students (name STRING, age INT) ROW FORMAT DELIMITED FIELDS TERMINATED BY '\t' LINES TERMINATED BY '\n' STORED AS TEXTFILE; "

准备数据:

vi students.txt

输入:

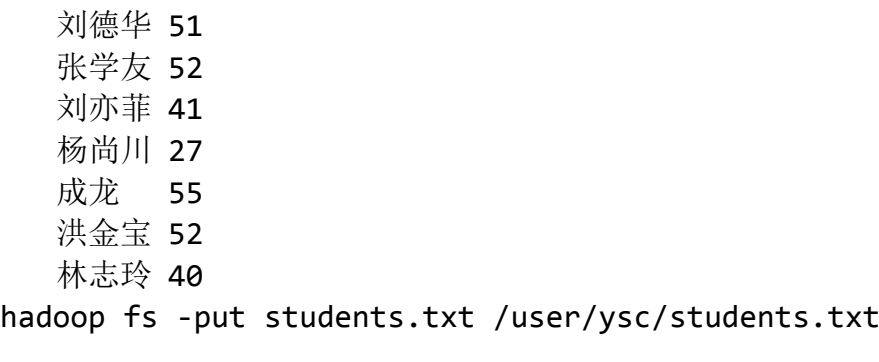

启动 pig:

pig -Dpig.additional.jars=\$PIG\_CLASSPATH

存储数据:

students = LOAD '/user/ysc/students.txt' AS (name:chararray, age:int);

dump students;

STORE students INTO 'students' USING org.apache.hcatalog.pig.HCatStorer();

加载数据:

A = LOAD 'students' USING org.apache.hcatalog.pig.HCatLoader();

dump A;

# 第五讲 HBase – 基于 Hadoop 的分布式数据库

```
wget http://mirrors.cnnic.cn/apache/zookeeper/zookeeper-3.4.5/zookeeper-3.4.5.tar.gz
tar -xzvf zookeeper-3.4.5.tar.gz
cd zookeeper-3.4.5
cp conf/zoo_sample.cfg conf/zoo.cfg
vi conf/zoo.cfg
 修改:dataDir=/home/ysc/zookeeper
 添加:
   server.1=host001:2888:3888
   maxClientCnxns=100
mkdir /home/ysc/zookeeper(注: dataDir 是 zookeeper 的数据目录, 需要手动创建)
echo 1 > /home/ysc/zookeeper/myid
启动服务:
bin/zkServer.sh start
连接服务:
bin/zkCli.sh -server host001:2181
查看服务状态:
bin/zkServer.sh status
hbase 存在系统时间同步的问题, 并且误差要再 30s 以内
sudo apt-get install ntp
sudo ntpdate -u 210.72.145.44
HBase 是数据库,会在同一时间使用很多的文件句柄,大多数 linux 系统使用的默认值 1024 是
不能满足的,还需要修改 hbase 用户的 nproc,在压力很大的情况下,如果过低会造成
OutOfMemoryError 异常
sudo vi /etc/security/limits.conf
添加:
 ysc soft nproc 32000
 ysc hard nproc 32000
 ysc soft nofile 32768
 ysc hard nofile 32768
sudo vi /etc/pam.d/common-session
添加:
 session required pam_limits.so
wget http://mirrors.hust.edu.cn/apache/hbase/hbase-0.94.12/hbase-0.94.12.tar.gz
tar -xzvf hbase-0.94.12.tar.gz
cd hbase-0.94.12
vi conf/hbase-env.sh
追加:
export JAVA_HOME=/home/ysc/jdk1.7.0_40
export HBASE_MANAGES_ZK=false
```

```
export HBASE_HEAPSIZE=1000
vi conf/hbase-site.xml
加入:
      <property> 
       <name>hbase.rootdir</name> 
       <value>hdfs://host001:9000/hbase</value> 
      </property> 
      <property> 
       <name>hbase.cluster.distributed</name> 
      <value>true</value>
      </property> 
      <property> 
       <name>hbase.zookeeper.quorum</name> 
      <value>host001</value>
      </property>
vi conf/regionservers
   改 localhost 为 host001
因为 HBase 建立在 Hadoop 之上, Hadoop 使用的 hadoop*.jar 和 HBase 使用的必须一致。所以
要将 HBase lib 目录下的 hadoop*.jar 替换成 Hadoop 里面的那个, 防止版本冲突。
cp /home/ysc/hadoop-1.2.1/hadoop-core-1.2.1.jar /home/ysc/hbase-0.94.12/lib
rm /home/ysc/hbase-0.94.12/lib/hadoop-core-1.0.4.jar
启动 hadoop 并创建目录
hadoop fs -mkdir /hbase
sudo vi /etc/profile
增加:
 export PATH=$PATH:/home/ysc/hbase-0.94.12/bin
source /etc/profile
启动初始 HBase 集群:
start-hbase.sh
web 界面
http://host001:60010
http://host001:60030
停止 HBase 集群:
stop-hbase.sh
启动额外备份主服务器,可以启动到 9 个备份服务器 (总数 10 个):
local-master-backup.sh start 1
local-master-backup.sh start 2 3
启动更多 regionservers, 支持到 99 个额外 regionservers (总 100 个):
local-regionservers.sh start 1
local-regionservers.sh start 2 3 4 5
停止备份主服务器: 
cat /tmp/hbase-ysc-1-master.pid | xargs kill -9
停止单独 regionserver:
local-regionservers.sh stop 1
```
使用 HBase 命令行模式: hbase shell

#### 命令演示:

drop 'Person'

创建表 Person,列族 basic 和 detail create 'Person', 'basic', 'detail' 看有哪些表: list 看是否有 person 表: list 'person' 增加数据,动态增加列: 数据 **1**: put 'Person', '533001198510125838', 'basic:idcard', '533001198510125838' put 'Person', '533001198510125838', 'basic:name', '章子怡' put 'Person', '533001198510125838', 'detail:age', '25' 数据 **2**: put 'Person', '533001198510125837', 'basic:idcard', '533001198510125837' put 'Person', '533001198510125837', 'basic:name', '杨尚川' put 'Person', '533001198510125837', 'detail:age', '22' 查询整条数据: get 'Person', '533001198510125838' get 'Person', '533001198510125837' 查询单列数据: get 'Person', '533001198510125837', 'basic:idcard' 查询多列数据: get 'Person', '533001198510125837', 'basic:idcard', 'detail:age' 查询全部数据: scan 'Person' 删除表: disable 'Person'

# 第六讲 Storm – 流计算

wget<http://download.zeromq.org/zeromq-2.1.7.tar.gz>

tar -xzvf zeromq-2.1.7.tar.gz cd zeromq-2.1.7 sudo apt-get install gcc sudo apt-get install g++ sudo apt-get install libuuid-dev ./configure sudo apt-get install make make sudo make install

```
sudo apt-get install git
```
git clone<https://github.com/nathanmarz/jzmq.git> cd jzmq sudo apt-get install pkg-config ./autogen.sh ./configure touch src/classdist\_noinst.stamp cd src javac -d . org/zeromq/\*.java cd .. make sudo make install

```
wget https://dl.dropboxusercontent.com/s/fl4kr7w0oc8ihdw/storm-0.8.2.zip
```
sudo apt-get install unzip unzip storm-0.8.2.zip cd storm-0.8.2 sudo vi /etc/profile 增加: export STORM\_HOME=/home/ysc/storm-0.8.2 export PATH=\$PATH:\$STORM\_HOME/bin source /etc/profile vi conf/storm.yaml 增加: storm.zookeeper.servers: - "host001" nimbus.host: "host001" storm.local.dir: "/home/ysc/storm" supervisor.slots.ports: - 6700

- 6701

- 6702

- 6703

启动主节点 storm nimbus &

启动从节点 storm supervisor &

启动 WEB 服务 storm ui &

访问: [http://host001:8080](http://host001:8080/)

git clone<https://github.com/nathanmarz/storm-starter.git>

cd storm-starter

sudo apt-get install maven2

vi m2-pom.xml

改变下面两个依赖的版本为 3.0.3

<dependency>

 <groupId>org.twitter4j</groupId> <artifactId>twitter4j-core</artifactId> <version>3.0.3</version>

</dependency>

<dependency>

<groupId>org.twitter4j</groupId>

<artifactId>twitter4j-stream</artifactId>

<version>3.0.3</version>

</dependency>

mvn -f m2-pom.xml package

cp m2-pom.xml pom.xml

mvn eclipse:eclipse

导入 eclipse

Java Build Path -> Add Variable... -> Configure Variables... -> New... -> Name: M2\_REPO Path:maven 存储库路径

本地运行 wordcount:

storm jar target/storm-starter-0.0.1-SNAPSHOT-jar-with-dependencies.jar storm.starter.WordCountTopology 集群运行 wordcount:

storm jar target/storm-starter-0.0.1-SNAPSHOT-jar-with-dependencies.jar storm.starter.WordCountTopology wordcount

# 第七讲 Sqoop – HADOOP 和 RDBMS 数据交换

## $\mathsf{isqoop} \ \mathbf{1}$  :

wget [http://mirrors.ustc.edu.cn/apache/sqoop/1.4.4/sqoop-1.4.4.bin\\_\\_hadoop-1.0.0.tar.gz](http://mirrors.ustc.edu.cn/apache/sqoop/1.4.4/sqoop-1.4.4.bin__hadoop-1.0.0.tar.gz)

tar -xzvf sqoop-1.4.4.bin\_\_hadoop-1.0.0.tar.gz

mv sqoop-1.4.4.bin\_\_hadoop-1.0.0 sqoop-1.4.4

cd sqoop-1.4.4

sudo vi /etc/profile

增加:

export HADOOP\_COMMON\_HOME=/home/ysc/hadoop-1.2.1

export HADOOP\_MAPRED\_HOME=/home/ysc/hadoop-1.2.1

export PATH=\$PATH:/home/ysc/sqoop-1.4.4/bin

export HBASE\_HOME=/home/ysc/hbase-0.94.12

source /etc/profile

#### sqoop help

将 JDBC 驱动 mysql-connector-java-5.1.18.jar 拷贝到/home/ysc/sqoop-1.4.4/lib

sqoop list-databases --connect jdbc:mysql://host001 --username root --password ysc

sqoop list-tables --connect jdbc:mysql://host001/mysql --username root --password ysc

sqoop import --connect jdbc:mysql://host001/test --username root --password ysc --table person

sqoop import --connect jdbc:mysql://host001/test --username root --password ysc --table person -m 1

sqoop import --connect jdbc:mysql://host001/test --username root --password ysc --table person --direct -m 1

sqoop import-all-tables --connect jdbc:mysql://host001/test --username root --password ysc --direct -m 1

sqoop export --connect jdbc:mysql://host001/test --username root --password ysc --table person --export-dir person

sqoop export --connect jdbc:mysql://host001/test --username root --password ysc --table animal --export-dir animal

# Sqoop 2:

wget <http://mirror.bit.edu.cn/apache/sqoop/1.99.2/sqoop-1.99.2-bin-hadoop100.tar.gz>

tar -xzvf sqoop-1.99.2-bin-hadoop100.tar.gz

mv sqoop-1.99.2-bin-hadoop100 sqoop-1.99.2

cd sqoop-1.99.2

sudo apt-get install zip

bin/addtowar.sh -hadoop-version 1.2.1 -hadoop-path /home/ysc/hadoop-1.2.1

bin/addtowar.sh -jars /home/ysc/mysql-connector-java-5.1.18.jar

vi server/conf/sqoop.properties

修改 org.apache.sqoop.submission.engine.mapreduce.configuration.directory=/etc/hadoop/conf/ 为 org.apache.sqoop.submission.engine.mapreduce.configuration.directory=/home/ysc/hadoop-1.2.1/conf/

### 启动 **Sqoop 2 server**:

bin/sqoop.sh server start

<http://host001:12000/sqoop/>

停止 **Sqoop 2 server**:

bin/sqoop.sh server stop

客户端连接 **Sqoop 2 server**:

### 客户端直接解压即可运行

MySQL 准备数据库和表:

create database test;

create table history (userId int, command varchar(20));

#### **24** / **44**

### 大数据相关框架讲义 杨尚川 **281032878@qq.com**

insert into history values(1, 'ls');

insert into history values(1, 'dir');

insert into history values(2, 'cat');

insert into history values(5, 'vi');

#### 交互模式:

#### bin/sqoop.sh client

sqoop:000> set server --host host001 --port 12000 --webapp sqoop

sqoop:000> show version --all

sqoop:000> show connector --all

sqoop:000>create connection --cid 1

Name: mysql

JDBC Driver Class: com.mysql.jdbc.Driver

JDBC Connection String:

jdbc:mysql://host001:3306/test?useUnicode=true&characterEncoding=UTF-8&c

#### reateDatabaseIfNotExist=true&autoReconnect=true

Username: root

Password: \*\*\*

entry#回车

Max connections:100

sqoop:000>create job --xid 1 --type import

Name: ImportHistory

Schema name:

### 大数据相关框架讲义 杨尚川 **281032878@qq.com**

Table name: history

Table SQL statement:

Table column names:

Partition column name:userId

Boundary query:

Choose: 0

Choose: 0

Output directory: output-sqoop2-history

Extractors:

Loaders:

sqoop:000> submission start --jid 1

sqoop:000> submission status --jid 1

sqoop:000> submission stop --jid 1

批处理模式:

sqoop.sh client /home/ysc/script.sqoop

vi /home/ysc/script.sqoop

输入:

# 指定服务器信息

set server --host host001 --port 12000 --webapp sqoop

# 执行 JOB

submission start --jid 1

# 第八讲 Mahout – 机器学习

wget

http://mirrors.ustc.edu.cn/apache/mahout/0.8/mahout-distribution-0.8.tar.gz

tar -xzvf mahout-distribution-0.8.tar.gz

cd mahout-distribution-0.8

sudo vi /etc/profile

增加:

export PATH=\$PATH:/home/ysc/mahout-distribution-0.8/bin

source /etc/profile

数据: hadoop fs -put clustering material.txt testdata/clustering material.txt

聚类 1: mahout org.apache.mahout.clustering.syntheticcontrol.kmeans.Job

分析 1: mahout clusterdump --input output/clusters-10-final --pointsDir

output/clusteredPoints --output output/clusteranalyze\_kmeans.txt

查看:

hadoop fs -lsr output

**more output/clusteranalyze\_kmeans.txt**

VL-19 代表这是一个 cluster,n=161 代表该 cluster 有 161 个点,c=[...]

代表该 cluster 的中心向量点,*r=[...]*代表 *cluster* 的半径

聚类 2: mahout org.apache.mahout.clustering.syntheticcontrol.canopy.Job

分析 2: mahout clusterdump --input output/clusters-0-final --pointsDir output/clusteredPoints --output output/clusteranalyze\_canopy.txt

聚类 3: mahout org.apache.mahout.clustering.syntheticcontrol.fuzzykmeans.Job

分 析 3 : mahout clusterdump --input output/clusters-6-final --pointsDir output/clusteredPoints --output output/clusteranalyze\_fuzzykmeans.txt

聚类 4: mahout org.apache.mahout.clustering.syntheticcontrol.dirichlet.Job

分 析 4 : mahout clusterdump --input output/clusters-5-final --pointsDir output/clusteredPoints --output output/clusteranalyze\_dirichlet.txt

聚类 5: mahout org.apache.mahout.clustering.syntheticcontrol.meanshift.Job

分 析 5 : mahout clusterdump --input output/clusters-3-final --pointsDir output/clusteredPoints --output output/clusteranalyze\_meanshift.txt

# 第九讲 Spark – 内存计算

wget

[http://mirrors.cnnic.cn/apache/incubator/spark/spark-0.8.0-inc](http://mirrors.cnnic.cn/apache/incubator/spark/spark-0.8.0-incubating/spark-0.8.0-incubating-bin-hadoop1.tgz)

[ubating/spark-0.8.0-incubating-bin-hadoop1.tgz](http://mirrors.cnnic.cn/apache/incubator/spark/spark-0.8.0-incubating/spark-0.8.0-incubating-bin-hadoop1.tgz)

tar -zxvf spark-0.8.0-incubating-bin-hadoop1.tgz

mv spark-0.8.0-incubating-bin-hadoop1 spark-0.8.0

wget<http://www.scala-lang.org/files/archive/scala-2.9.3.tgz>

tar -zxvf scala-2.9.3.tgz

sudo vi /etc/profile

增加:

export SCALA\_HOME=/home/ysc/scala-2.9.3

export PATH=\$PATH:\$SCALA\_HOME/bin

source /etc/profile

cd spark-0.8.0(spark 命令和 hadoop 命令重名, 不加入 path)

cp conf/spark-env.sh.template conf/spark-env.sh

vi conf/slaves

修改 localhost 为 host001

vi conf/spark-env.sh

增加:

JAVA\_HOME=/home/ysc/jdk1.7.0\_40 SCALA\_HOME=/home/ysc/scala-2.9.3

## SPARK\_WORKER\_INSTANCES=2

启动服务:

bin/start-all.sh

## **WEB** 界面:

Spark Master : <http://host001:8080/>

Spark Worker : <http://host001:8081/>

## 运行例子:

集群运算:

./run-example org.apache.spark.examples.JavaSparkPi

spark://host001:7077

./run-example org.apache.spark.examples.JavaWordCount

spark://host001:7077 README.md

本地运算:

./run-example org.apache.spark.examples.JavaSparkPi local[4]

(4 代表线程数目)

./run-example org.apache.spark.examples.JavaWordCount

local[4] README.md

停止服务:

bin/stop-all.sh

# 第十讲 Gora – 大数据持久化

wget<http://mirrors.cnnic.cn/apache/gora/0.3/apache-gora-0.3-src.zip>

unzip apache-gora-0.3-src.zip

cd apache-gora-0.3

mvn clean package

### **1**、创建项目

mvn archetype:create -DgroupId=org.apdplat.demo.gora -DartifactId=gora-demo

### **2**、增加依赖

vi gora-demo/pom.xml

### 在<dependencies>标签内增加:

```
<dependency>
    <groupId>org.apache.hadoop</groupId>
    <artifactId>hadoop-core</artifactId>
    <version>1.2.1</version>
</dependency>
<dependency>
    <groupId>org.apache.hbase</groupId>
    <artifactId>hbase</artifactId>
    <version>0.94.12</version>
</dependency>
<dependency>
    <groupId>org.apache.gora</groupId>
    <artifactId>gora-core</artifactId>
    <version>0.3</version>
        <exclusions>
                <exclusion>
                        <groupId>org.apache.hadoop</groupId>
                        <artifactId>hadoop-core</artifactId>
                </exclusion>
                <exclusion>
                        <groupId>org.apache.cxf</groupId>
                        <artifactId>cxf-rt-frontend-jaxrs</artifactId>
                </exclusion>
```

```
</exclusions>
</dependency>
<dependency>
    <groupId>org.apache.gora</groupId>
    <artifactId>gora-hbase</artifactId>
    <version>0.3</version>
        <exclusions>
                <exclusion>
                        <groupId>org.apache.hbase</groupId>
                        <artifactId>hbase</artifactId>
                </exclusion>
                <exclusion>
                        <groupId>org.apache.hadoop</groupId>
                        <artifactId>hadoop-test</artifactId>
                </exclusion>
        </exclusions>
</dependency>
```
**3**、数据建模

```
mkdir -p gora-demo/src/main/avro
```

```
vi gora-demo/src/main/avro/person.json
```
输入:

```
{
   "type": "record",
   "name": "Person",
   "namespace": "org.apdplat.demo.gora.generated",
   "fields" : [
    {"name": "idcard", "type": "string"},
    {"name": "name", "type": "string"},
    {"name": "age", "type": "string"}
   ]
}
```
### **4**、生成 **JAVA** 类

bin/gora goracompiler gora-demo/src/main/avro/person.json gora-demo/src/main/java/

### **5**、模型映射

mkdir -p gora-demo/src/main/resources/

vi gora-demo/src/main/resources/gora-hbase-mapping.xml

## 输入:

```
<gora-orm>
           <table name="Person">
            <family name="basic"/>
            <family name="detail"/>
           </table>
           <class table="Person" name="org.apdplat.demo.gora.generated.Person" 
keyClass="java.lang.String">
            <field name="idcard" family="basic" qualifier="idcard"/>
            <field name="name" family="basic" qualifier="name"/>
            <field name="age" family="detail" qualifier="age"/>
           </class>
        </gora-orm>
```
## **6**、**Gora** 配置

### vi gora-demo/src/main/resources/gora.properties

## 输入:

gora.datastore.default=org.apache.gora.hbase.store.HBaseStore gora.datastore.autocreateschema=true

## **7**、**Hbase** 配置

```
vi gora-demo/src/main/resources/hbase-site.xml
```
## 输入:

```
<?xml version="1.0"?>
<?xml-stylesheet type="text/xsl" href="configuration.xsl"?>
```

```
<configuration>
   <property>
     <name>hbase.zookeeper.property.clientPort</name>
    <value>2181</value>
   </property>
   <property>
     <name>hbase.zookeeper.quorum</name>
    <value>host001</value>
   </property>
</configuration>
```
## **8**、编写 **PersonManager.java** 和 **PersonAnalytics.java**

vi gora-demo/src/main/java/org/apdplat/demo/gora/PersonManager.java

```
输入:
  package org.apdplat.demo.gora;
  import java.io.BufferedReader;
  import java.io.FileReader;
  import java.io.IOException;
  import java.text.ParseException;
  import org.apache.avro.util.Utf8;
  import org.apache.gora.query.Query;
  import org.apache.gora.query.Result;
  import org.apache.gora.store.DataStore;
  import org.apache.gora.store.DataStoreFactory;
  import org.apache.hadoop.conf.Configuration;
  import org.apdplat.demo.gora.generated.Person;
  import org.slf4j.Logger;
  import org.slf4j.LoggerFactory;
  public class PersonManager {
       private static final Logger log = LoggerFactory.getLogger(PersonManager.class); 
      private DataStore<String, Person> dataStore; 
      public PersonManager() {
        try {
          init();
        } catch (IOException ex) {
          throw new RuntimeException(ex);
        }
       }
       private void init() throws IOException {
        Configuration conf = new Configuration();
        dataStore = DataStoreFactory.getDataStore(String.class, Person.class, conf);
       }
       private void parse(String input) throws IOException, ParseException, Exception {
        log.info("解析文件:" + input);
        BufferedReader reader = new BufferedReader(new FileReader(input));
        long lineCount = 0;
        try {
         String line = reader.readLine();
          do {
            Person person = parseLine(line);
            if(person != null) {
              //入库
```

```
 storePerson(person.getIdcard().toString(), person);
                 }
                 lineCount++;
                 line = reader.readLine();
               } while(line != null);
             } finally {
               reader.close(); 
             }
             log.info("文件解析完毕. 总人数:" + lineCount);
           }
           private Person parseLine(String line) throws ParseException {
             String[] attrs = line.split(" ");
            String idcard = atts[0];
             String name = attrs[1];
            String age = attrs[2];
             Person person = new Person();
             person.setIdcard(new Utf8(idcard));
             person.setName(new Utf8(name));
             person.setAge(new Utf8(age));
             return person;
           }
           private void storePerson(String key, Person person) throws IOException, Exception {
             log.info("保存人员信息: " + 
person.getIdcard()+"\t"+person.getName()+"\t"+person.getAge());
             dataStore.put(key, person);
           }
           private void get(String key) throws IOException, Exception {
             Person person = dataStore.get(key);
             printPerson(person);
           }
           private void query(String key) throws IOException, Exception {
             Query<String, Person> query = dataStore.newQuery();
             query.setKey(key);
             Result<String, Person> result = query.execute();
             printResult(result);
           }
           private void query(String startKey, String endKey) throws IOException, Exception {
             Query<String, Person> query = dataStore.newQuery();
             query.setStartKey(startKey);
```

```
 query.setEndKey(endKey);
   Result<String, Person> result = query.execute();
   printResult(result);
 }
 private void delete(String key) throws Exception {
  dataStore.delete(key);
   dataStore.flush();
   log.info("身份证号码为:" + key + " 的人员信息被删除");
 }
 private void deleteByQuery(String startKey, String endKey) throws IOException, Exception {
   Query<String, Person> query = dataStore.newQuery();
   query.setStartKey(startKey);
   query.setEndKey(endKey);
  dataStore.deleteByQuery(query);
   log.info("身份证号码从 " + startKey + " 到 " + endKey + " 的人员信息被删除");
 }
 private void printResult(Result<String, Person> result) throws IOException, Exception { 
   while(result.next()) {
   String resultKey = result.getKey();
   Person resultPerson = result.get();
   System.out.println(resultKey + ":");
   printPerson(resultPerson);
   }
  System.out.println("人数:" + result.getOffset());
 }
 private void printPerson(Person person) {
   if(person == null) {
    System.out.println("没有结果"); 
   } else {
    System.out.println(person.getIdcard()+"\t"+person.getName()+"\t"+person.getAge());
  }
 }
 private void close() throws IOException, Exception {
  if(dataStore != null)
    dataStore.close();
 } 
 private static final String USAGE = "PersonManager -parse <input_person_file>\n" +
                                            -get <idcard>\n" +
                                  " -query <idcard>\n" +
```
大数据相关框架讲义 杨尚川 **281032878@qq.com**

```
" -query <startIdcard> <endIdcard>\n" +
                                         " -delete <idcard>\n" +
                                         " -deleteByQuery <startIdcard> <endIdcard>\n";
       public static void main(String[] args) throws Exception {
         if(args.length < 2) {
           System.err.println(USAGE);
           System.exit(1);
         }
         PersonManager manager = new PersonManager();
         if("-parse".equals(args[0])) {
           manager.parse(args[1]);
         } else if("-get".equals(args[0])) {
           manager.get(args[1]);
         } else if("-query".equals(args[0])) {
           if(args.length == 2) 
             manager.query(args[1]);
           else
             manager.query(args[1], args[2]);
         } else if("-delete".equals(args[0])) {
           manager.delete(args[1]);
         } else if("-deleteByQuery".equalsIgnoreCase(args[0])) {
           manager.deleteByQuery(args[1], args[2]);
         } else {
           System.err.println(USAGE);
           System.exit(1);
         }
         manager.close();
       }
      }
vi gora-demo/src/main/java/org/apdplat/demo/gora/PersonAnalytics.java
```

```
输入:
package org.apdplat.demo.gora;
import java.io.IOException;
import org.apache.avro.util.Utf8;
import org.apache.gora.mapreduce.GoraMapper;
import org.apache.gora.store.DataStore;
import org.apache.gora.store.DataStoreFactory;
```

```
37 / 44
```

```
import org.apache.hadoop.conf.Configuration;
import org.apache.hadoop.conf.Configured;
import org.apache.hadoop.fs.Path;
import org.apache.hadoop.io.LongWritable;
import org.apache.hadoop.io.Text;
import org.apache.hadoop.mapreduce.Job;
import org.apache.hadoop.mapreduce.Reducer;
import org.apache.hadoop.mapreduce.lib.output.TextOutputFormat;
import org.apache.hadoop.util.Tool;
import org.apache.hadoop.util.ToolRunner;
import org.apdplat.demo.gora.generated.Person;
import org.slf4j.Logger;
import org.slf4j.LoggerFactory;
public class PersonAnalytics extends Configured implements Tool {
    private static final Logger log = LoggerFactory
             .getLogger(PersonAnalytics.class);
    public static class PersonAnalyticsMapper extends
            GoraMapper<String, Person, Text, LongWritable> {
        private LongWritable one = new LongWritable(1L);
        @Override
        protected void map(String key, Person person, Context context)
                 throws IOException, InterruptedException {
            Utf8 age = person.getAge();
            context.write(new Text(age.toString()), one);
        };
    }
    public static class PersonAnalyticsReducer extends
            Reducer<Text, LongWritable, Text, LongWritable> {
        @Override
        protected void reduce(Text key, Iterable<LongWritable> values,
                 Context context) throws IOException, InterruptedException {
            long sum = 0L;
            for (LongWritable value : values) {
                 sum += value.get();
            }
            context.write(key, new LongWritable(sum));
        };
    }
    public Job createJob(DataStore<String, Person> inStore, int numReducer)
```

```
throws IOException {
    Job job = new Job(getConf());
    job.setJobName("Person Analytics");
    log.info("Creating Hadoop Job: " + job.getJobName());
    job.setNumReduceTasks(numReducer);
    job.setJarByClass(getClass());
    GoraMapper.initMapperJob(job, inStore, Text.class, LongWritable.class,
             PersonAnalyticsMapper.class, true);
    job.setReducerClass(PersonAnalyticsReducer.class);
    job.setOutputKeyClass(Text.class);
    job.setOutputValueClass(LongWritable.class);
    TextOutputFormat
             .setOutputPath(job, new Path("person-analytics-output"));
    return job;
}
@Override
public int run(String[] args) throws Exception {
    DataStore<String, Person> inStore;
    Configuration conf = new Configuration();
    if (args.length == 1) {
        String dataStoreClass = args[0];
        inStore = DataStoreFactory.getDataStore(dataStoreClass,
                 String.class, Person.class, conf);
    } else {
         inStore = DataStoreFactory.getDataStore(String.class, Person.class,
                 conf);
    }
    Job job = createJob(inStore, 2);
    boolean success = job.waitForCompletion(true);
    inStore.close();
    log.info("PersonAnalytics completed with "
             + (success ? "success" : "failure"));
    return success ? 0 : 1;
}
public static void main(String[] args) throws Exception {
    int ret = ToolRunner.run(new PersonAnalytics(), args);
    System.exit(ret);
}
}
```
## **9**、准备数据

vi gora-demo/src/main/resources/persons.txt

输入:

533001198510125839 杨尚川 25 533001198510125840 杨尚华 22 533001198510125841 刘德华 55 533001198510125842 刘亦菲 25 533001198510125843 蔡卓妍 25 533001198510125844 林志玲 22 533001198510125845 李连杰 55

## **10**、在 **Linux** 命令行使用 **maven2** 编译运行项目

cd gora-demo

mvn clean compile

```
mvn exec:java -Dexec.mainClass=org.apdplat.demo.gora.PersonManager
```
mvn exec:java -Dexec.mainClass="org.apdplat.demo.gora.PersonManager" -Dexec.args="-parse src/main/resources/persons.txt"

mvn exec:java -Dexec.mainClass=org.apdplat.demo.gora.PersonAnalytics

cat person-analytics-output/part-r-00000

mvn exec:java -Dexec.mainClass="org.apdplat.demo.gora.PersonManager" -Dexec.args="-get 533001198510125842"

mvn exec:java -Dexec.mainClass="org.apdplat.demo.gora.PersonManager" -Dexec.args="-query 533001198510125844"

mvn exec:java -Dexec.mainClass="org.apdplat.demo.gora.PersonManager" -Dexec.args="-query 533001198510125842 533001198510125845"

mvn exec:java -Dexec.mainClass="org.apdplat.demo.gora.PersonManager" -Dexec.args="-delete 533001198510125840"

mvn exec:java -Dexec.mainClass="org.apdplat.demo.gora.PersonManager" -Dexec.args="-deleteByQuery 533001198510125841 533001198510125842"

```
mvn exec:java -Dexec.mainClass="org.apdplat.demo.gora.PersonManager"
-Dexec.args="-deleteByQuery 533001198510125845 533001198510125846"
```
mvn exec:java -Dexec.mainClass="org.apdplat.demo.gora.PersonManager" -Dexec.args="-query 533001198510125838 533001198510125848"

## **11**、在 **windows** 下使用 **eclipse** 编译运行项目

mvn clean package

rm -r target

vi .classpath

删除所有包含 path="M2\_REPO 的行

删 除 <classpathentry kind="src" path="target/maven-shared-archive-resources" excluding="\*\*/\*.java"/>

通过 WinSCP 把 gora-demo 传到 windows

从 <http://yangshangchuan.iteye.com/blog/1839784> 下 载 修 改 过 的

hadoop-core-1.2.1.jar 替换文件 gora-demo\lib\hadoop-core-1.2.1.jar

将 gora-demo 导入 eclipse

将 lib 下的所有 jar 加入构建路径

## **12**、打包项目并提交 **Hadoop** 运行

cd gora-demo

mvn clean package

mkdir job

cp -r lib job/lib

cp -r target/classes/\* job

hadoop fs -put persons.txt persons.txt

jar -cvf gora-demo.job \*

hadoop jar gora-demo.job org.apdplat.demo.gora.PersonAnalytics

# 第十一讲 Hadoop2 – 全新的 Hadoop

wget

[http://mirrors.hust.edu.cn/apache/hadoop/common/stable2/hadoop-2.2.0.t](http://mirrors.hust.edu.cn/apache/hadoop/common/stable2/hadoop-2.2.0.tar.gz)

[ar.gz](http://mirrors.hust.edu.cn/apache/hadoop/common/stable2/hadoop-2.2.0.tar.gz)

tar -xzvf hadoop-2.2.0.tar.gz

cd hadoop-2.2.0

vi etc/hadoop/hadoop-env.sh

修改:

export JAVA\_HOME=/home/ysc/jdk1.7.0\_17

vi etc/hadoop/slaves

修改 localhost 为 host001

vi etc/hadoop/core-site.xml

增加:

<property> <name>fs.defaultFS</name> <value>hdfs://host001:9000</value> </property>

cp etc/hadoop/mapred-site.xml.template etc/hadoop/mapred-site.xml

vi etc/hadoop/mapred-site.xml

增加:

<property> <name>mapreduce.framework.name</name> <value>yarn</value> </property> <property> <name>mapreduce.cluster.local.dir</name> <value>/home/ysc/mapreduce/local</value>

</property>

### vi etc/hadoop/yarn-site.xml

### 增加:

```
<property>
   <name>yarn.resourcemanager.hostname</name> 
   <value>host001</value>
</property>
<property>
    <name>yarn.nodemanager.aux-services</name> 
    <value>mapreduce_shuffle</value>
</property>
```
### vi etc/hadoop/hdfs-site.xml

### 增加:

```
<property>
   <name>dfs.name.dir</name>
   <value>/home/ysc/dfs/filesystem/name</value>
</property>
<property>
   <name>dfs.data.dir</name>
   <value>/home/ysc/dfs/filesystem/data</value>
</property>
<property>
   <name>dfs.replication</name>
   <value>3</value>
</property>
```
### sudo vi /etc/profile

### 增加:

```
export HADOOP_PREFIX=/home/ysc/hadoop-2.2.0
export HADOOP COMMON HOME=/home/ysc/hadoop-2.2.0
export HADOOP MAPRED HOME=/home/ysc/hadoop-2.2.0
export HADOOP_CONF_DIR=/home/ysc/hadoop-2.2.0/etc/hadoop
export HADOOP_HDFS_HOME=/home/ysc/hadoop-2.2.0
export HADOOP_YARN_HOME=/home/ysc/hadoop-2.2.0
```
### source /etc/profile

## 格式化:

bin/hdfs namenode -format

启动 dfs:

sbin/start-dfs.sh

启动 yarn:

sbin/start-yarn.sh

启动 historyserver:

sbin/mr-jobhistory-daemon.sh start historyserver

### 运行 wordcount:

echo "APDPlat is a java open source project, Application Product Development Platform." > text1.txt

echo "Yang Shangchuan is the founder of APDPlat which won the "2013 Outstanding Open Source Project" award." > text2.txt

bin/hadoop fs -mkdir input

bin/hadoop fs -put text1.txt input

bin/hadoop fs -put text2.txt input

bin/hadoop jar share/hadoop/mapreduce/hadoop-mapreduce-examples-2.2.0.jar wordcount input output

访问管理页面:

[http://host001:8088](http://host001:8088/) [http://host001:50070](http://host001:50070/) [http://host001:19888](http://host001:19888/)

停止 dfs:

sbin/stop-dfs.sh

停止 yarn:

sbin/stop-yarn.sh

### 停止 historyserver:

sbin/mr-jobhistory-daemon.sh stop historyserver